### PONTIFICIA UNIVERSIDAD CATÓLICA DE VALPARAÍSO FACULTAD DE INGENIERÍA ESCUELA DE INGENIERÍA INFORMÁTICA

## **PERSONAL TRAINER VIRTUAL**

# **OSCAR LEONARDO AGUILAR PINO**

### **ESTEBAN ALONSO OSORIO PICHON**

INFORME FINAL DEL PROYECTO PARA OPTAR AL TÍTULO PROFESIONAL DE INGENIERO DE EJECUCIÓN EN INFORMÁTICA

JULIO 2016

Pontificia Universidad Católica de Valparaíso Facultad de Ingeniería Escuela de Ingeniería Informática

### **PERSONAL TRAINER VIRTUAL**

# **OSCAR LEONARDO AGUILAR PINO ESTEBAN ALONSO OSORIO PICHON**

Profesor Guía: **Iván Mercado Bermúdez** 

Profesor Co-referente**: Ismael Figueroa Palet** 

Carrera: **Ingeniería de Ejecución en Informática**

**Julio 2016**

Dedicamos este trabajo de titulación a nuestras familiares y amigos, que siempre nos alentaron y creyeron firmemente en nosotros. Gracias a su apoyo moral y económico nos motivaron a dar el máximo esfuerzo para la culminación de esta etapa tan importante en nuestras vidas.

#### **Resumen**

Cuando una persona va por primera vez a un gimnasio, no sabe que parte del cuerpo entrenar y como debe entrenarla, y rara vez busca ayuda en las demás personas o en internet sobre que ejercicios realizar y como debe realizarlos. La mala ejecución de estos puede provocar lesiones de diferentes niveles, por lo que el entendimiento de esta área es fundamental. Esto puede llevar a una pronta deserción de la persona del gimnasio.

Para poder evitar esta deserción, es que queremos hacer más fácil el entendimiento y explicar la buena ejecución de los movimientos mediante la implementación de un software en plataforma Android, la cual informará y mostrará lo que la persona necesite. El usuario podrá ver videos, ver rutinas de entrenamiento, ver los tipos de ejercicios de las diferentes partes del cuerpo que pueda entrenar, ubicar los gimnasios que hay cerca, además de algunas funcionalidades menores que le servirán en su día de entrenamiento.

#### **Palabras clave: Android, entrenamiento, ejercicios.**

#### **Abstract**

When a person go for the first time to a gym, doesn't know what part of the body train and how to train it, and rarely looking for help from other people or on the internet about which exercises to perform and how to perform them. The poor performance of these can cause injuries of different levels, so that the understanding of this area is crucial. This can take the person to an early desertion.

To prevent this desertion, we want to do easier to understand and explain the good execution of the movements through the implementation of a software on the Android platform, which one inform and show what the person needs. The users can watch videos, view training routines, see the types of exercises for different body parts that you can train, locate nearby gyms, plus other minor features that will serve in his training day.

#### **Keywords: Android, training, exercises.**

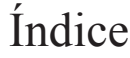

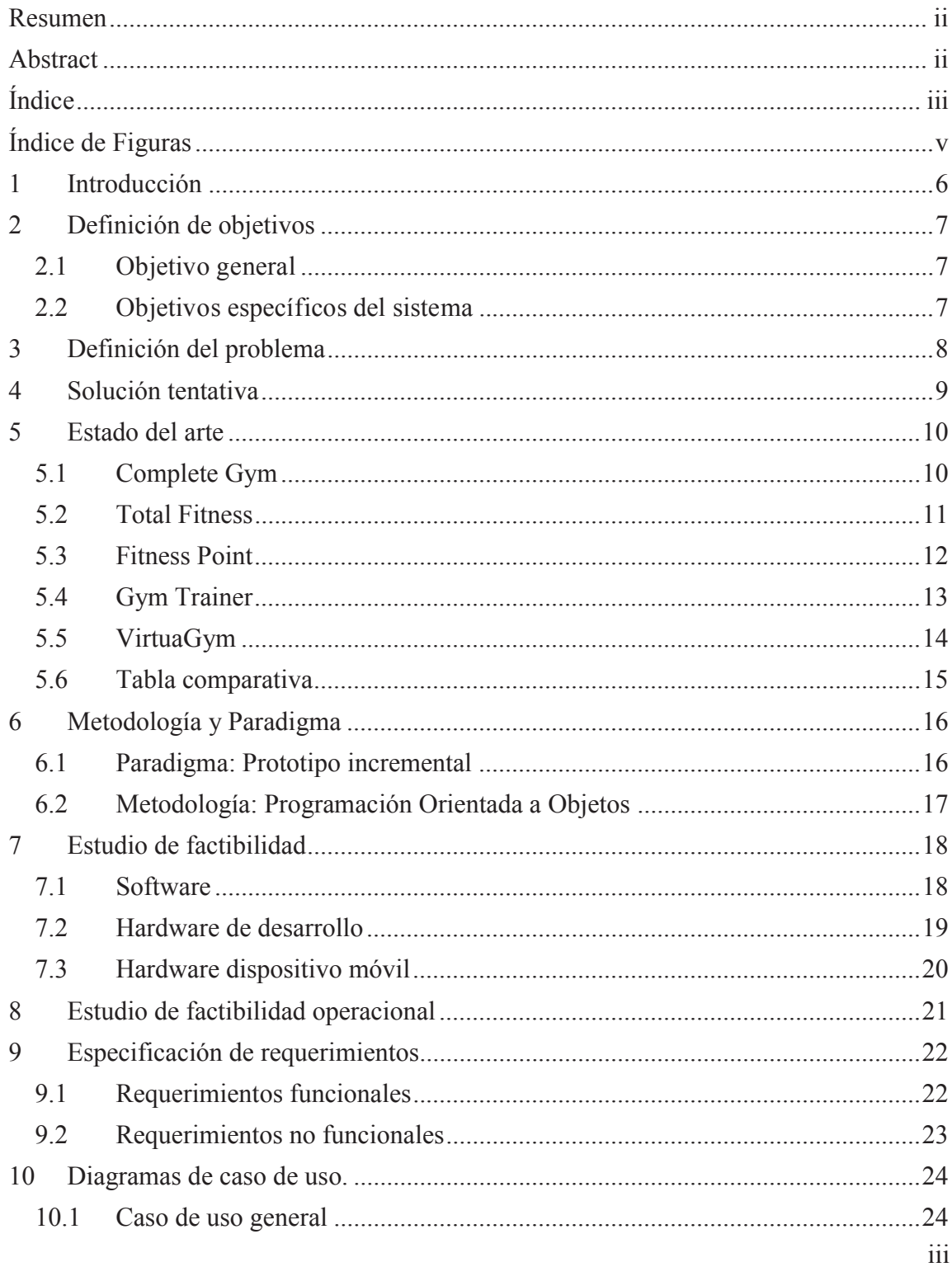

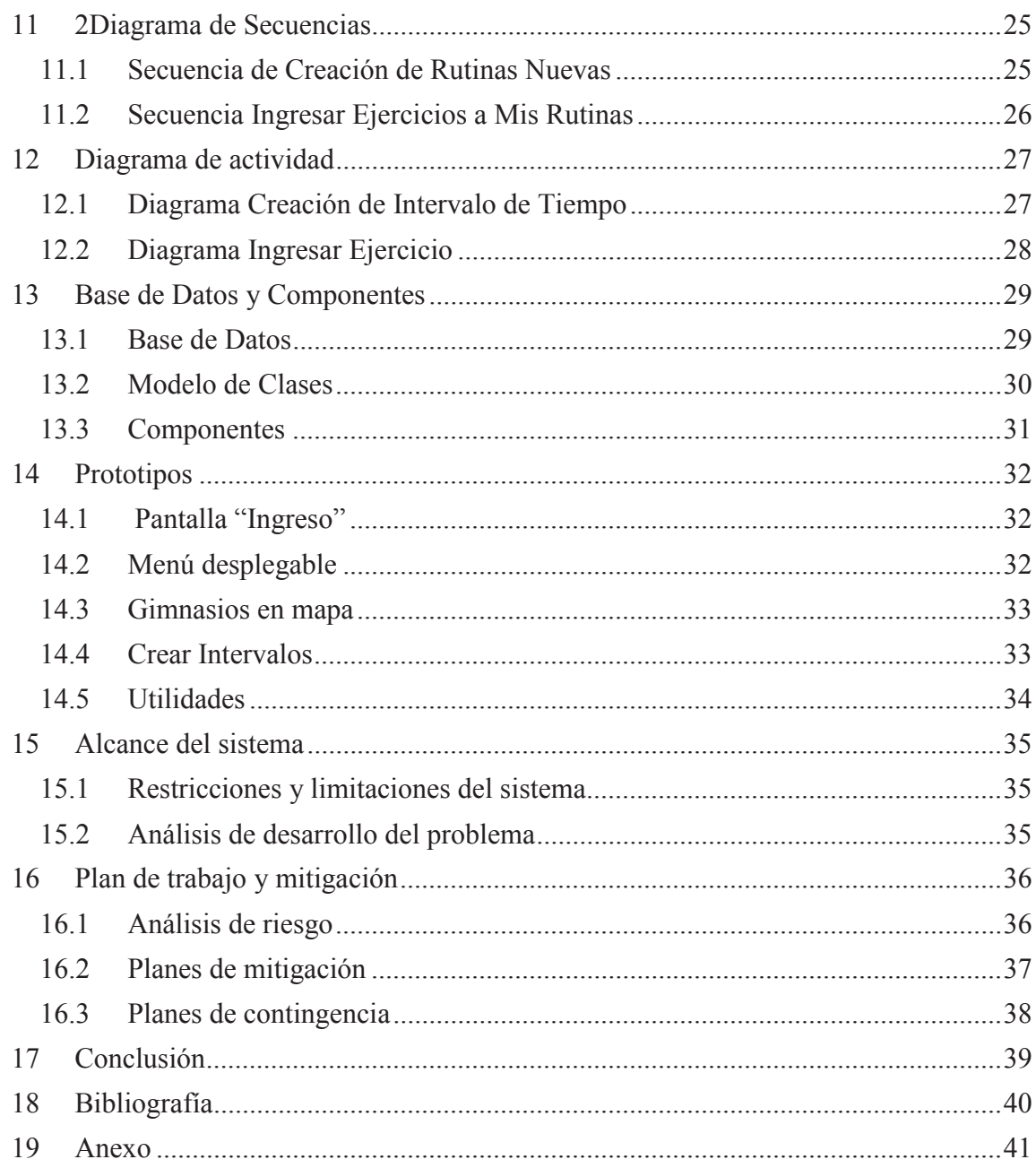

# Índice de Figuras

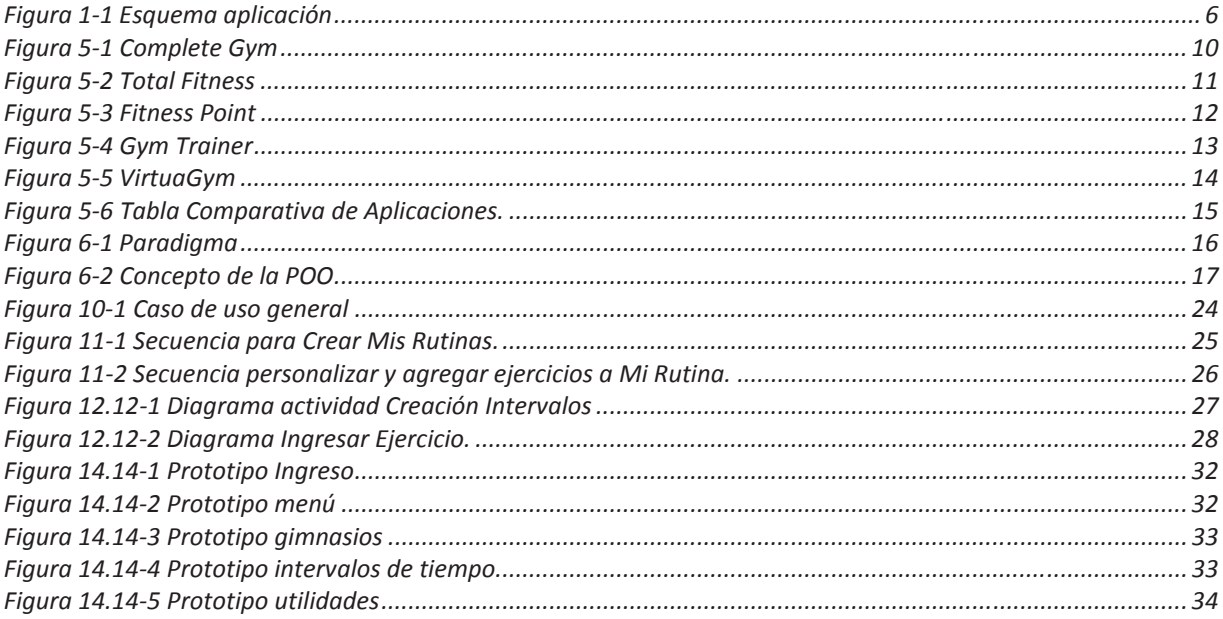

### **1 Introducción**

Existen personas que en algún momento buscan cambiar su estilo de vida. Sin importar si es por motivos estéticos o por salud, el Gimnasio se nos presenta como una de las mejores alternativas. Pero para una persona novata, asistir a un gimnasio no es tan simple como se cree, no es llegar y entrenar, hay que informarse bien antes de realizar cualquier tipo de ejercicio. Debemos tener en claro, el objetivo a alcanzar, la planificación para alcanzar nuestra meta, y los conocimientos mínimos para llevar a cabo nuestro plan.

La información es fundamental dentro de un gimnasio, saber el qué, el cómo y el porqué de lo estamos haciendo, nos acerca cada vez más a lograr nuestro cometido. Trabajar sin un rumbo claro, nos llevará a malos resultados, pérdida de tiempo e incuso lesiones. Este tipo de problemas pueden provocar la deserción de la persona, disminuyendo así, el número de usuarios que asisten a los gimnasios.

El proyecto a realizar, busca entregar una solución que contenga los conocimientos necesarios para poder realizar los ejercicios de buena manera, sin ejecutar movimientos que puedan llegar a lesionar a la persona. Además de interiorizar de mejor manera al usuario con el ambiente y componentes de un gimnasio. Estos podrán ver rutinas, videos, tipos de ejercicios, algunas utilidades como por ejemplo temporizador, contador de repeticiones, pago de membresía, cálculo de puntos Wilks, peso máximo, ubicación de gimnasios en el mapa, y calculadoras de peso de rutinas.

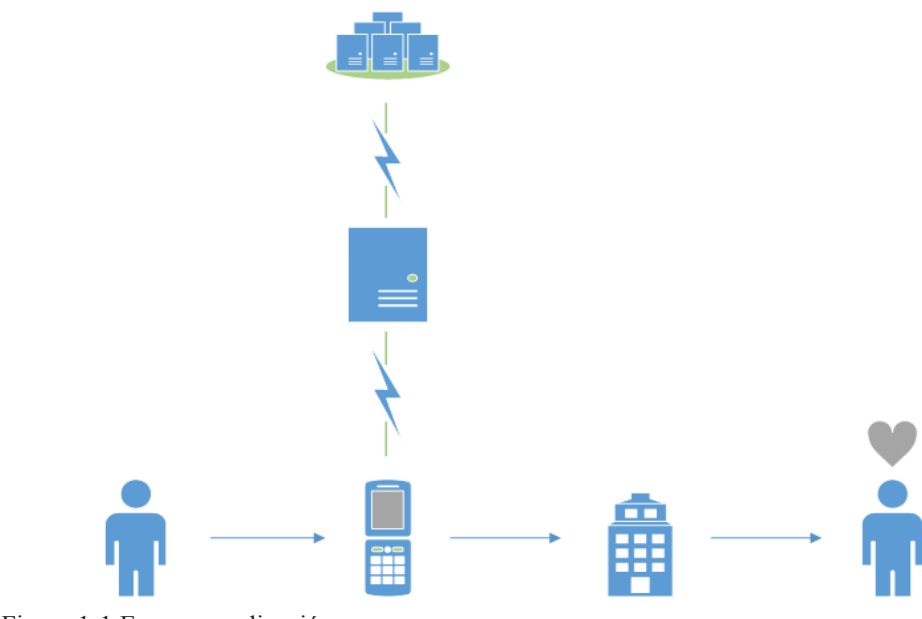

Figura 1-1 Esquema aplicación

### **2 Definición de objetivos**

A continuación se presentan los objetivos propuestos para el proyecto, los cuales deberán ser considerados para el desarrollo y análisis del sistema.

### **2.1 Objetivo general**

Desarrollar una aplicación para plataformas móviles que permita al usuario informarse sobre las diferentes rutinas de entrenamiento junto con la correcta ejecución de los ejercicios.

#### **2.2 Objetivos específicos del sistema**

Dentro de los objetivos específicos del proyecto, se encuentran:

- Estudiar el funcionamiento de los gimnasios, el servicio que entregan al usuario y las principales demandas que se exigen.
- Estudio y recopilación de información respecto a los ejercicios que se pueden realizar en los tipos de máquinas disponibles en los gimnasios.
- Desarrollo de las utilidades de apoyo al entrenamiento del usuario.
- Validación del sistema con usuarios de un gimnasio y/o conocedores del área.

### **3 Definición del problema**

Haciendo un análisis de los motivos por los cuales los usuarios de gimnasios se retiran de estos, son los pocos resultados que ven al corto plazo y las lesiones que se provocan al utilizar mal las maquinas o realizar mal los distintos tipos de ejercicios.

Los usuarios por lo general entran a gimnasios con expectativas que se alejan un poco a la realidad. Estos no son paciente frente a futuros resultados, sino que buscan resultados visibles que sean inmediatos. Frente a esta desmotivación, abandonan sus planes de ejercicios y tratan de buscar algún otro método que les acomode mejor.

El segundo problema persiste en que a veces la información que se entrega puede ser incompleta, e incluso incorrecta. Encontramos aplicaciones que informan cómo hacer un ejercicio pero sin la postura o el movimiento correcto, entonces hay riesgos de lesión si la persona no sabe todo lo que necesita para realizarlos.

Para disminuir este tipo de problemas, se desarrollará una aplicación para plataforma Android que permita al usuario informarse y entender sobre los ejercicios que la componen. Añadiendo también datos sobre los ejercicios que se están realizando, como también algunos que podrían acompañar a su rutina y se incluyen algunas utilidades que nunca están de más, como lo son: un temporizador (por el descanso correspondiente entre series de repeticiones), un contador de serie (para que el usuario no olvide en qué serie va), puntos Wilks (cálculo de fuerza), diferentes rutinas de entrenamiento que existen junto con la correcta ejecución de los ejercicios para evitar lesiones y las máquinas que se usan.

### **4 Solución tentativa**

La aplicación Móvil poseerá un menú principal que nos permitirá acceder a las distintas rutinas precargadas en esta, distintos ejercicios para diferentes músculos, nos informará el progreso del usuario, además se entregan algunas utilidades necesarias en el gimnasio.

Una de las características importantes que tendrá la aplicación son las rutinas que el usuario podrá realizar, se clasificarán dependiendo del nivel en el cual se encuentre el este, ya que las rutinas no son para todas las personas por igual.

La aplicación contara con información detallada de una lista de máquinas de ejercicios, estas nos darán todas las opciones de ejercicios por realizar, además de una explicación y la opción de ver un video.

El usuario encontrara un coordinador de rutinas con distintos tiempos y valores, además de tener la opción de crear y almacenar sus propios tiempos de rutinas, descanso y contador de series. Para así tener un mejor control de los tiempos de sus ejercicios.

Otra característica no menos importante que se le implementará, será el uso de GPS para localizar los gimnasios cercanos a donde esté ubicado el usuario, permitiendo al usuario conocer las posibilidades más cercanas para inscribirse a un gimnasio.

 Todo esto se desarrollará para una aplicación para dispositivos móviles que cuenten con el sistema operativo Android, esto es por la gran aceptación que éste ha tenido por parte de los usuarios y donde también existe una gran difusión y tráfico de aplicaciones.

### **5 Estado del arte**

Para poder enfrentar los problemas que nos aquejan día a día, internet nos ofrece un número considerable de aplicaciones que, aunque van a un mismo fin lo afrontan de diferente manera. A continuación se describirán algunas de las aplicaciones que nos ofrece este mercado, mostrando sus características y la forma en que trabajan:

### **5.1 Complete Gym**

"Complete Gym" es una aplicación creada para el sistema operativo iOS, la cual clasifica los ejercicios por el tipo de músculo que los realiza.

- Posee las siguientes características:
- Tiene una opción de pago que desbloquea más opciones.
- No tiene un estándar para las imágenes que contiene.
- Contiene mensajes en español y contenido en inglés.

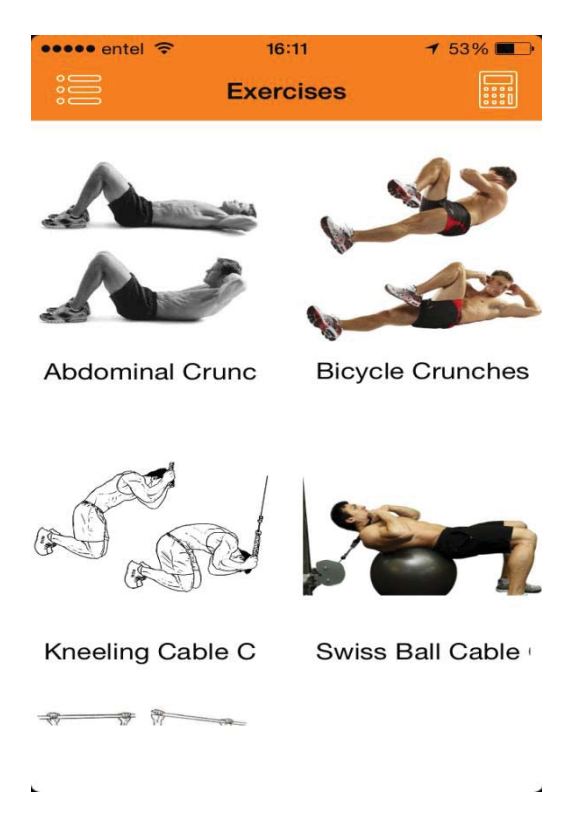

Figura 5-1 Complete Gym

### **5.2 Total Fitness**

"Total Fitness" es una aplicación creada para el sistema operativo iOS, muestra rutinas de ejercicios y los tipos de ejercicios para los diferentes músculos del cuerpo.

Posee las siguientes características:

- Explica los diferentes ejercicios y rutinas de entrenamiento.
- Posee una parte de la aplicación que es con pago, que desbloquea más opciones dentro de esta.
- Posee diferentes secciones para complementar el entrenamiento.

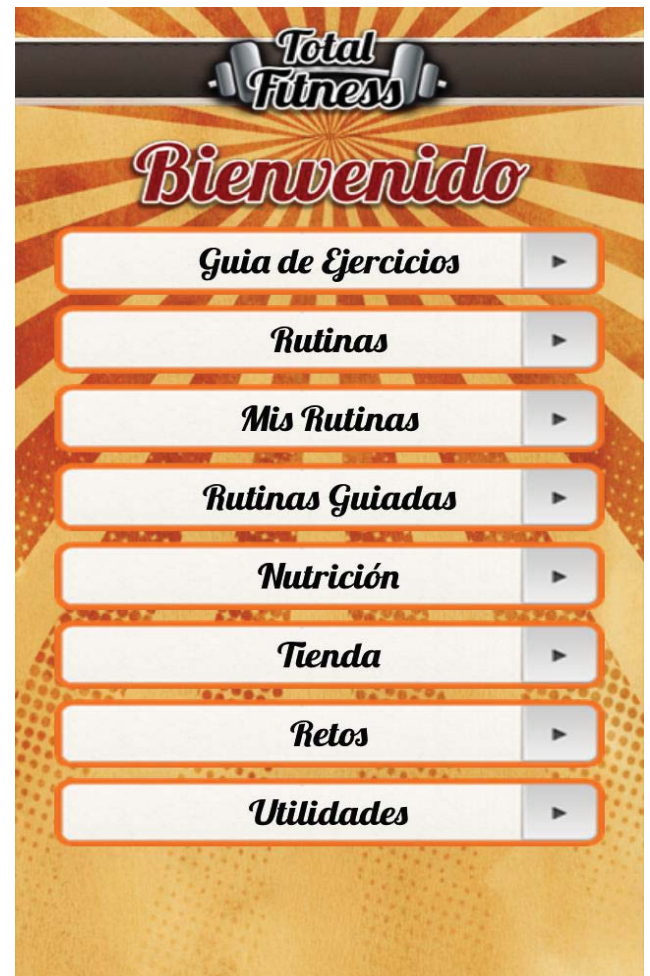

Figura 5-2 Total Fitness

### **5.3 Fitness Point**

"Fitness Point" es una aplicación creada para el sistema operativo iOS, la cual muestra los ejercicios que se pueden realizar clasificándolos por músculos.

Posee las siguientes características:

Muestra solo unos tipos de ejercicios, ya que tiene una sección de pago en la que se habilitaran los demás.

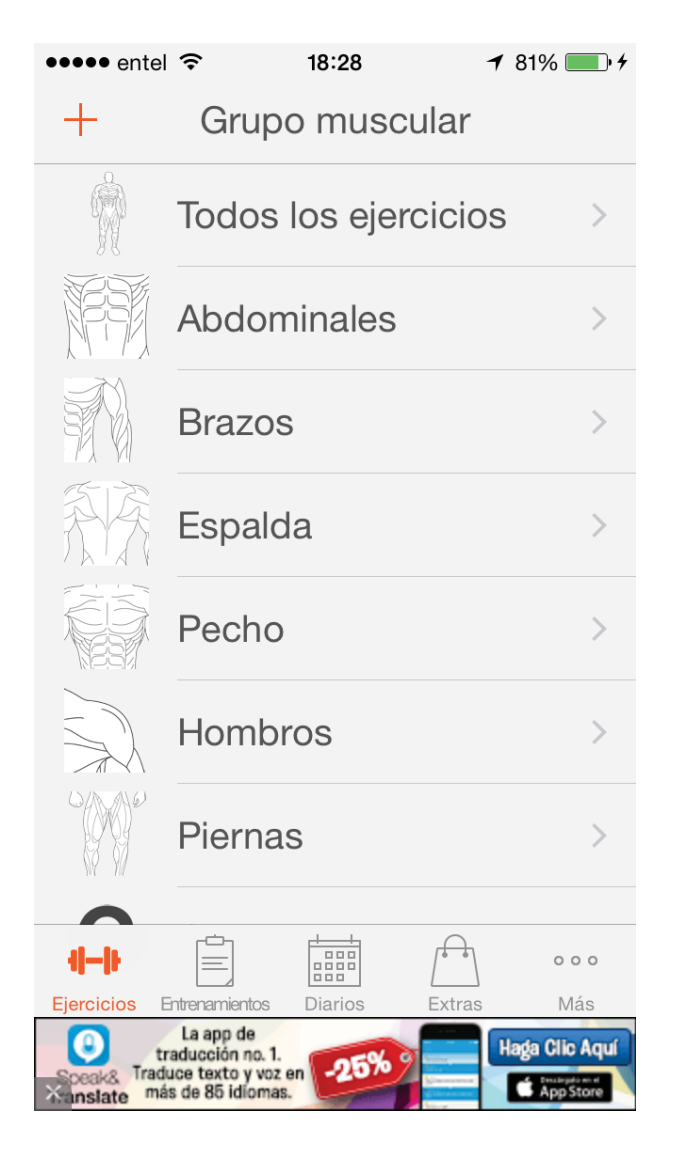

Figura 5-3 Fitness Point

### **5.4 Gym Trainer**

GYM Trainer es una aplicación para dispositivos Android, con la que podrás:

Consultar ejercicios, dietas, rutinas.

Podrás crear tus propias rutinas y subirlas a la red.

Consultar las rutinas del resto de usuarios y guardarlas.

Además puedes subir tus consejos sobre lo que quieras, nutrición, entrenamiento, suplementos.

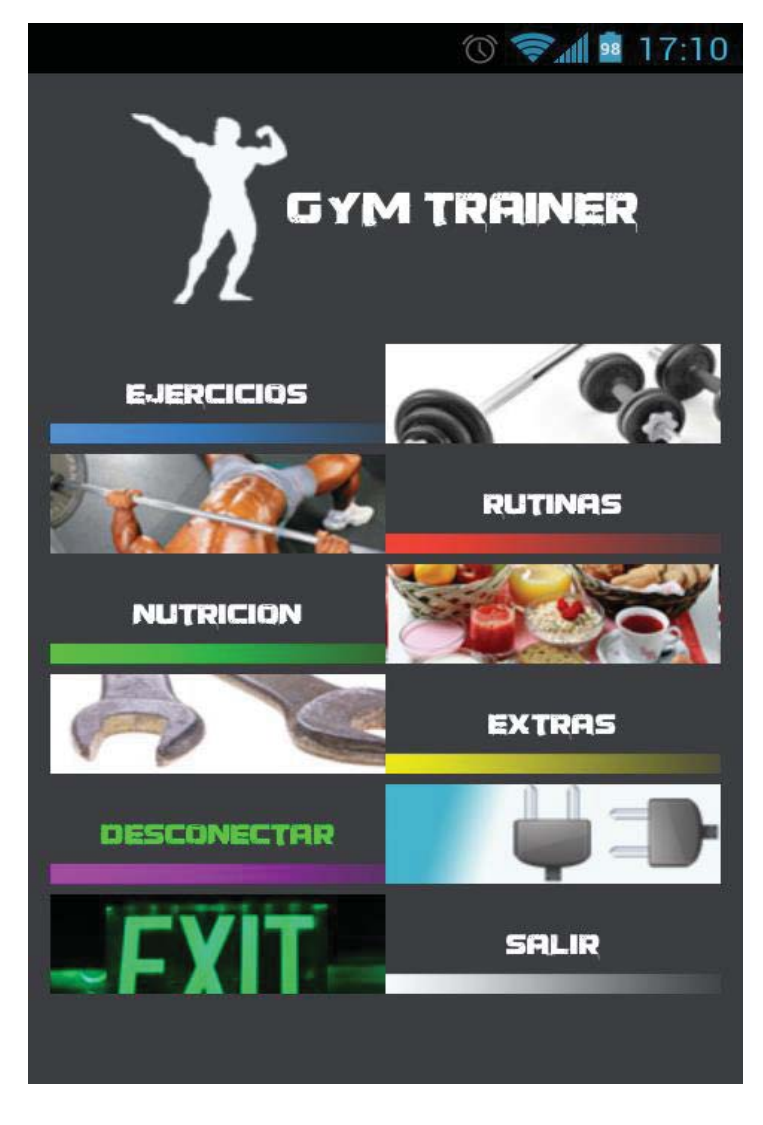

Figura 5-4 Gym Trainer

### **5.5 VirtuaGym**

Virtuagym incluye una base de datos de ejercicios, actualmente con más de 2500 ejercicios distintos y muchos entrenamientos predefinidos que se pueden realizar en casa o en el gimnasio:

Entrenamientos completos para la casa y el gimnasio

Crea rutinas de entrenamientos personalizadas

Videos animados en 3D e instrucciones escritas de los ejercicios

Seguimiento de tu progreso

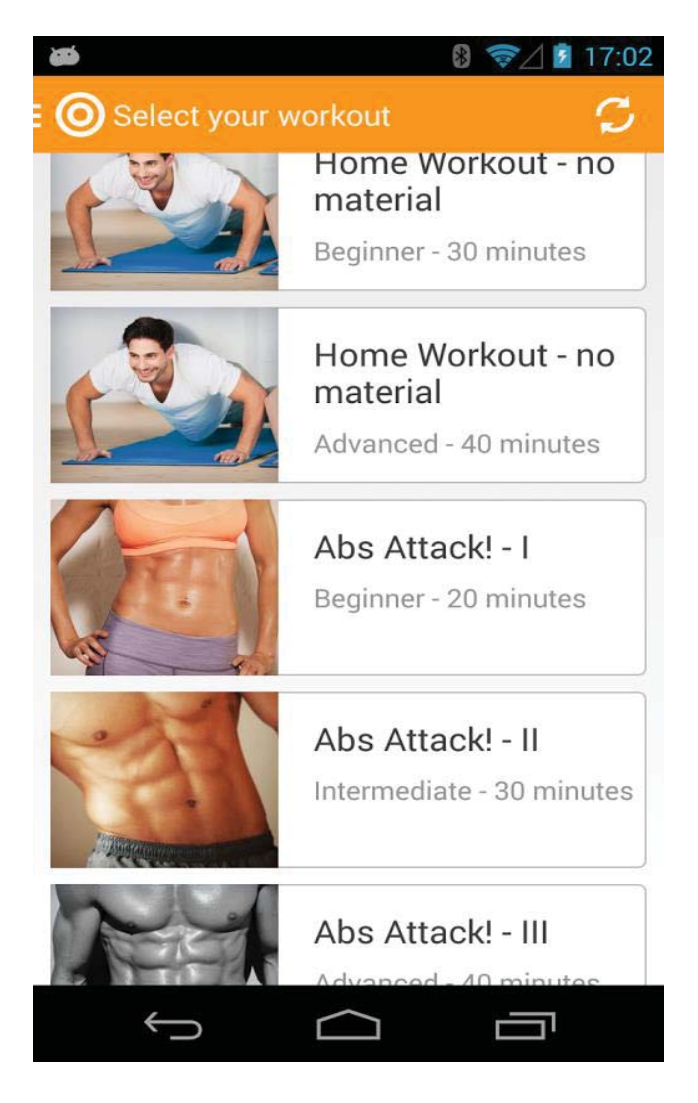

Figura 5-5 VirtuaGym

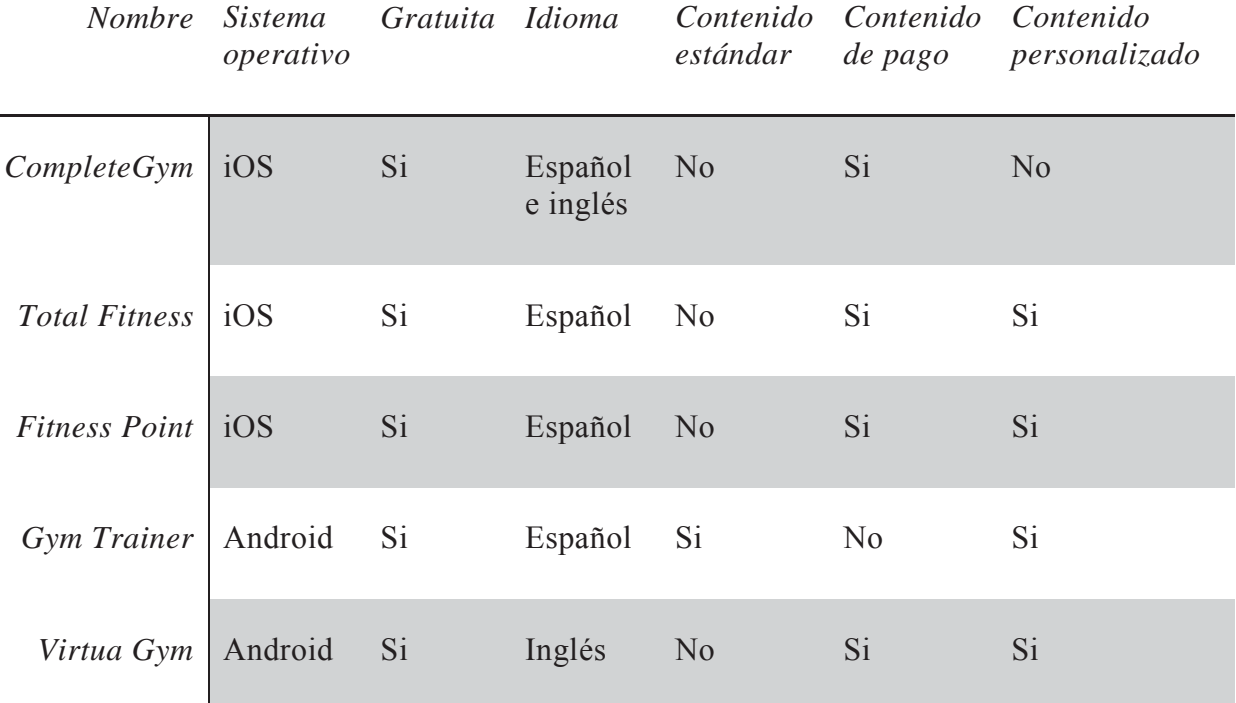

### **5.6 Tabla comparativa**

Figura 5-6 Tabla Comparativa de Aplicaciones.

**Conclusión:** Considerando las aplicaciones más descargadas de las plataformas móviles, podemos observar que muchas de estas comparten características muy parecidas. Por esto se nos hace indispensable tratar de cumplir como mínimo con las mismas funcionalidades. Se priorizará que la aplicación sea gratuita y además que todo el contenido sea estándar para quien la descargue. Además de ofrecer contenido personalizado para el usuario. De momento contenido de pago e Idioma de Ingles no será un objetivo a cumplir, quizás en futuras actualizaciones se presente como una opción.

### **6 Metodología y Paradigma**

#### **6.1 Paradigma: Prototipo incremental**

Para el desarrollo de la presente aplicación para plataforma Android que hemos propuesto en el presente informe, se analizaron diversas metodologías de implementación, por lo tanto descubrimos que el modelo más cercano a los requerimientos evaluados, con el fin de obtener resultados más cercanos al óptimo, el Modelo Incremental nos permite un desarrollo inicial de la arquitectura completa del sistema, seguido de sucesivos incrementos funcionales. Cada incremento tiene su propio ciclo de vida y se basa en el anterior, sin cambiar su funcionalidad ni sus interfaces. Una vez entregado un incremento, no se realizan cambios sobre el mismo, sino únicamente corrección de errores. Dado que la arquitectura completa se desarrolla en la etapa inicial, es necesario conocer los requerimientos completos al comienzo del desarrollo.

De este modo podemos terminar una aplicación ejecutable (primera versión) que podrá ser entregada al cliente para que éste pueda trabajar en ella y el programador pueda considerar las recomendaciones que el cliente efectúe para hacer mejoras en el producto. Estas nuevas mejoras deberán esperar a ser integradas en la siguiente versión junto con los demás requerimientos que no fueron tomados en cuenta en la versión anterior.

Un modelo incremental lleva a pensar en un desarrollo modular, con entregas parciales del producto Software denominados "incrementos" del sistema, que son escogidos en base a prioridades predefinidas de algún modo.

El modelo permite una implementación con refinamientos sucesivos (ampliación y/o mejoras). Con cada incremento se agrega nueva funcionalidad o se cubren nuevos requisitos o bien se mejora la versión previamente implementada del producto software.

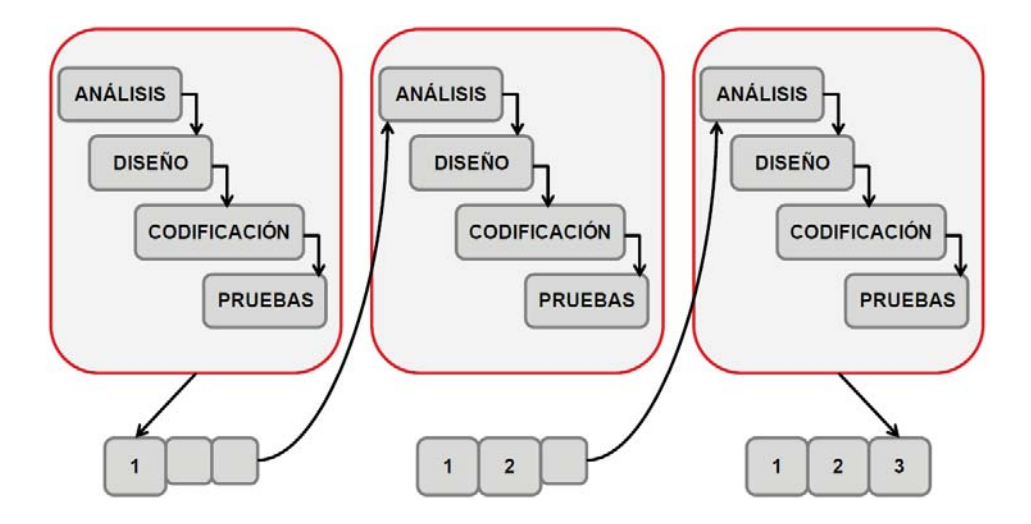

Figura 6-1 Paradigma

### **6.2 Metodología: Programación Orientada a Objetos**

Un paradigma de programación se define por la forma que un determinado programador resuelve un problema, proporcionando visión y determinando la forma como el programador estructura y ejecuta un programa determinado. La diferenciación entre los paradigmas de la programación se realiza a través de las técnicas que estos mismos

La POO es un paradigma surgido en los años 1970, que utiliza objetos como elementos fundamentales en la construcción de la solución. Un objeto es una abstracción de algún hecho o ente del mundo real, con atributos que representan sus características o propiedades, y métodos que emulan su comportamiento o actividad.

Las principales ventajas de usar y/o programar las técnicas de OOP son:

- x Reutilización de código: Si utilizas la técnica OOP en tu código, es tenerlo más estructurado y separado, consiguiente los códigos podrán ser usadas en otros proyectos que desarrollaremos.
- x Facilidad de mantener: Todas las aplicaciones que sean programadas con las técnicas de "OOP" son más accesibles de mantener
- x Abstracción: Su primicia de esconder las cosas, de esta manera abstraemos la lógica de un método de programación de su implementación.
- x Modularidad: Si se crea varias clases de OOP para resolver un inconveniente en nuestro desarrollo o crear un sistema entonces lo estás haciendo "modular" con esa manera se permite realizar cambios de manera más fácil y dinámica sin afectar todo el sistema.

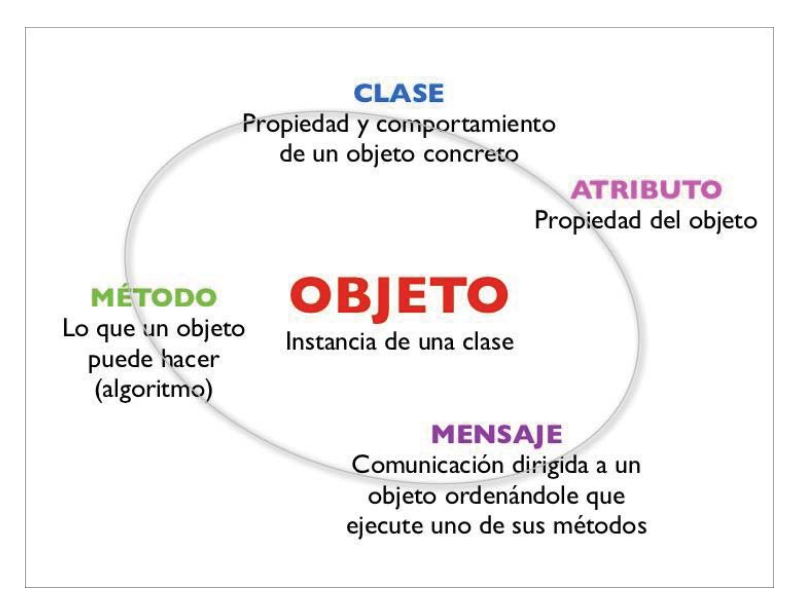

Figura 6-2 Concepto de la POO

### **7 Estudio de factibilidad**

El estudio de Factibilidad es el encargado de determinar la infraestructura tecnológica y la capacidad técnica que implica la implantación de un sistema dentro de una Empresa o entorno de trabajo, así también los costos, los beneficios y el grado de aceptación que la propuesta genera dentro de una comunidad o institución.

El Análisis de Factibilidad Técnica evalúa si el equipo y software para llevar el proyecto están disponibles y si tienen las capacidades técnicas requeridas por cada **alternativa** del diseño que se esté considerando. Para el presente proyecto se evalúan dos enfoques que son muy importantes dentro de la informática, los cuales son el hardware y el software.

#### **7.1 Software**

Como herramientas para el desarrollo de informes y etapa de programación del proyecto se cuenta con los siguientes programas:

- Software para desarrollo de Informes: Microsoft Office 2013, Microsoft Visio 2013, Astah Professional, Umlet.
- Desarrollo en Android: Android Studio
	- o Microsoft Windows 7/8/10 (32 o 64 bits).
	- o 2 GB RAM (Se recomiendan 8 GB)
	- o 2 GB HDD (Se recomiendan 4 GB)
	- o Resolución de pantalla mínimo 1280x800
- Android VM Genymotion
	- $O<sub>2</sub> GBRRAM$
	- o 400 MB HDD
	- o VT-X/AMD-V capable CPU

Software para Navegar: Google Chrome Versión 37.0.2062.120 m .

Sistemas Operativos: Windows 7 Ultimate Edition.

### **7.2 Hardware de desarrollo**

Como herramientas de trabajo el equipo cuenta con dos computadores de mesa y uno portátil para el desarrollo de programación del proyecto Para etapa de prueba de software, contamos con un dispositivo con plataforma Android.

A continuación detallamos las características de los computadores:

Computador personalizado:

- AMD FX $(tm)$ -8350 Eight-Core Processor 4.00Ghz
- Memoria RAM 8 GB DDR3 1333 MHz
- Disco duro SATA 3 2TB WD Caviar Green
- Disco duro SATA 3 1TB WD Caviar Black
- Sistema operativo Windows 7
- Tarjeta de video AMD Radeon HD 5850
- Tarjeta de Sonido
- Tarjeta de Red

Computador portátil 1:

- Samsung NP305V4A-S01CL
- AMD Quad-Core A8 3510MX 1.8 GHz
- $\bullet$  Memoria RAM 4 GB
- $\bullet$  Disco duro 640 GB

Computador portátil 2:

- Samsung NP500P4C-T03CL
- $\bullet$  Intel Core is 3210M
- Memoria RAM 8 GB
- $\bullet$  Disco duro 500 GB

### **7.3 Hardware dispositivo móvil**

- Celular Motorola Moto G XT1032
- Procesador 1.2 Ghz Quad-Core
- $\bullet$  SO Android API 22 5.1 Lolipop
- Pantalla touch  $4.5"$  1280x760
- Cámara digital 5 megapixeles
- Memoria interna 16 GB
- $\bullet$  Bluetooth 4.0
- Conexion Wifi aGPS

### **8 Estudio de factibilidad operacional**

El entendimiento del problema es esencial a la hora de buscarle una solución, sin una definición exacta de este se hace muy difícil encontrar con exactitud los requerimientos de un sistema.

En el presente caso se formula inicialmente la idea de crear una aplicación de entrenamiento personal para la plataforma Android que sea completa en sus características y en las funciones que ofrece. Por lo tanto es necesario ensamblar en una aplicación las distintas opciones que se ofrecen en el mercado, generando una que sea siempre útil.

Esta aplicación está enfocada a usuarios de cualquier edad, ya que al gimnasio asisten jóvenes, adultos y en algunos casos adultos mayores. Habrá funciones que integraremos que serán solo de información, como también algunas en que el usuario tendrá que interactuar con esta, ya que se pedirán datos que serán necesarios para obtener ciertos resultados.

El hecho de utilizar internet nos permitirá integrar una mayor cantidad de funciones y propiedades como lo serán la del GPS, el cual nos ayudara a encontrar gimnasios y para esto necesitaremos conseguir la ubicación del usuario en una primera instancia. En otro caso será la posibilidad de ver videos sobre el ejercicio que se está aprendiendo, para que se pueda aprender de una manera más fácil.

### **9 Especificación de requerimientos**

Un requerimiento es una condición o capacidad que el sistema (siendo construido) debe cumplir, en software es una capacidad de este, requerida por el usuario para resolver un problema o alcanzar un objetivo.

### **9.1 Requerimientos funcionales**

A continuación se detallan los requerimientos funcionales que el sistema deberá cumplir:

- x El sistema mostrará las rutinas y ejercicios en base a lo estudiado para mostrar información verídica y confiable.
- x El Sistema entregara la lista de todos los ejercicios que se puedan realizar en determinadas máquinas de ejercicios.
- El sistema mostrará ilustraciones y/o videos para un mejor entendimiento sobre los ejercicios que quisiera realizar.
- x El sistema guardara los datos para realizar cálculos de progreso del usuario y personalizaciones de las rutinas que cree (con sus respectivos ejercicios).
- La aplicación debe permitir ingresar datos para posteriores cálculos:
- x Pesos para progresión personal del usuario y uso de calculadoras.
- El sistema contará con varias utilidades que le podrán servir al usuario para usarlas cuando este entrenando y cuando no.
	- o Cronómetro, temporizador e intervalos de tiempo.
	- o Recordatorio de pago de membresía.
	- o Calculo de Puntos Wilks y Rm.
	- o Presentación de gimnasios cercanos mediante posicionamiento GPS.
	- o Calculadoras para creación de rutinas personalizadas.

### **9.2 Requerimientos no funcionales**

A continuación se detallan los requerimientos no funcionales que el sistema deberá cumplir:

**Escalabilidad:** El sistema debe estar en capacidad de permitir en el futuro la flexibilidad para agregar, modificar o eliminar funcionalidades, después de su construcción y puesta en marcha inicial.

**Usabilidad:** La aplicación debe ser de fácil de uso y aprendizaje para todo tipo usuario que interactúe mediante su dispositivo. Entregando una mejor calidad de experiencia en relación al desarrollo de las tareas y el desempeño de la aplicación.

**Mantenimiento:** Todo el sistema deberá estar completamente documentado, cada uno de los componentes de software que forman parte de la solución propuesta deberán estar debidamente documentados tanto en el código fuente como en los manuales de administración y de usuario. El sistema debe estar en capacidad de permitir en el futuro su fácil mantenimiento con respecto a los posibles errores que se puedan presentar durante la operación del sistema.

### **10 Diagramas de caso de uso.**

#### **10.1Caso de uso general**

Diagrama que muestra de forma general la aplicación y su funcionamiento, teniendo en una primera instancia el login del usuario que luego pasa al menú principal de ésta, con sus respectivas opciones (rutinas, ejercicios, mi progreso, máquinas y utilidades). La opción "Rutinas" mostrará las rutinas que tendrá por defecto la aplicación y una sección en la que el usuario podrá crear las suyas. La opción de "Ejercicios" clasificará los ejercicios por músculo, cada ejercicio mostrara la información, imágenes y un video de cómo se trabaja el ejercicio seleccionado. En "Mi progreso" el usuario podrá guardar los datos de sus pesos de ciertos ejercicios, para después mostrar su avance en forma de gráfico. La opción "Máquinas" mostrará una lista de imágenes con sus nombres las cuáles se pueden seleccionar para ver que ejercicios se pueden realizar en dicha máquina. Y por último la opción "Utilidades" la cual tiene variadas utilidades, valga la redundancia, que podrán ser utilizadas tanto en el gimnasio como fuera de él.

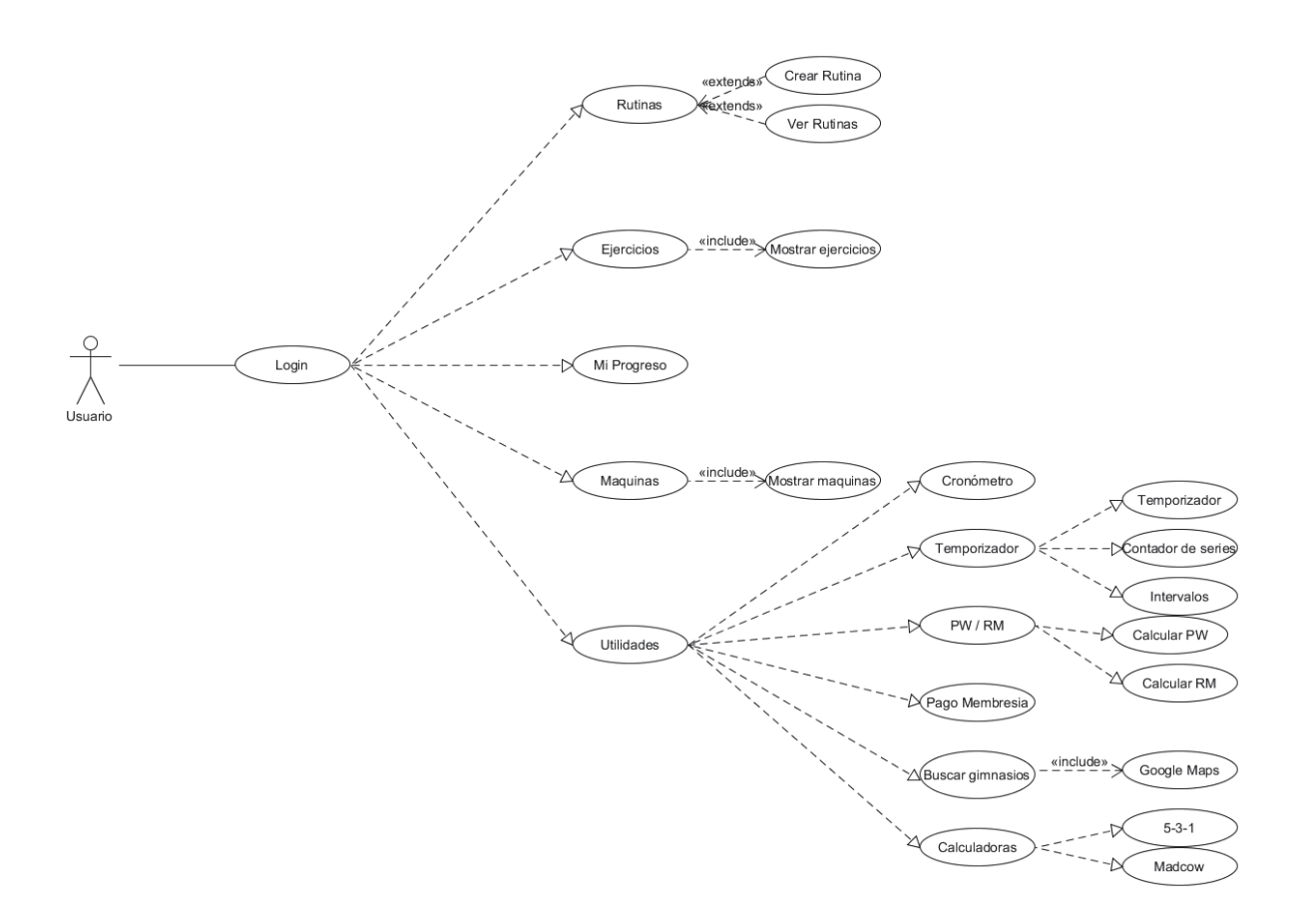

Figura 10-1 Caso de uso general

### **11 2Diagrama de Secuencias**

### **11.1Secuencia de Creación de Rutinas Nuevas**

Diagrama de secuencia que muestra cómo funciona la opción de Mis propias Rutinas. El usuario al ingresar a la interfaz deberá crear una rutina nueva, la cual se agregara en su lista de rutinas para luego poder editar los ejercicios que esta contendrá.

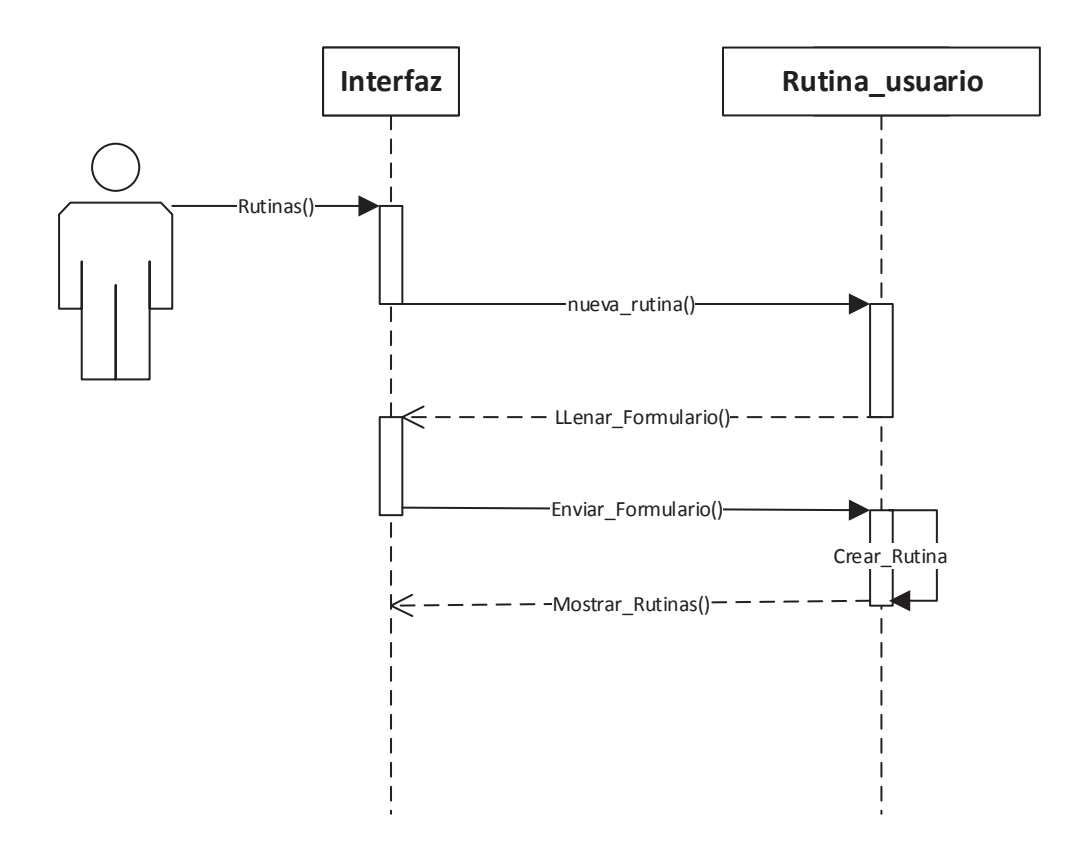

Figura 11-1 Secuencia para Crear Mis Rutinas.

### **11.2 Secuencia Ingresar Ejercicios a Mis Rutinas**

Diagrama de secuencia que muestra como funciona la opción de agregar ejercicios en nuestras rutinas personalizadas. El Usuario debe ingresar a la aplicación, elegir una rutina personal, elegir un ejercicio y personalizarlo.

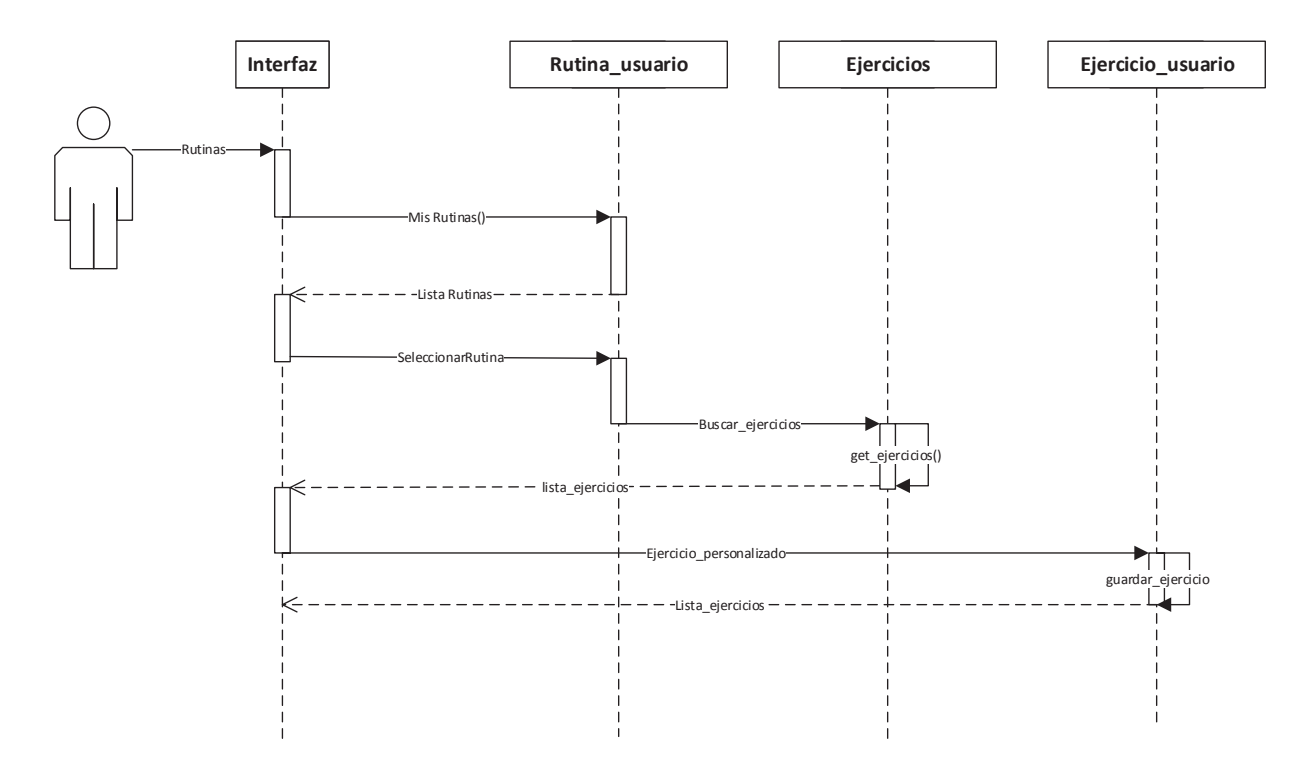

Figura 11-2 Secuencia personalizar y agregar ejercicios a Mi Rutina.

# **12 Diagrama de actividad**

### **12.1 Diagrama Creación de Intervalo de Tiempo**

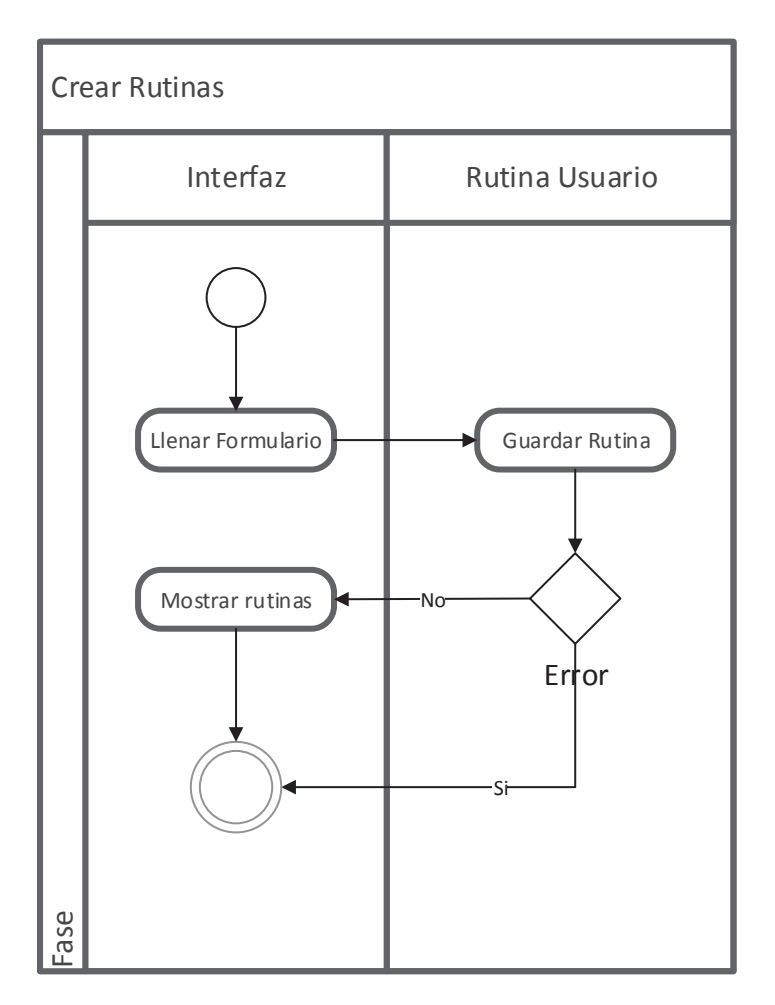

Figura 12.12-1 Diagrama actividad Creación Intervalos

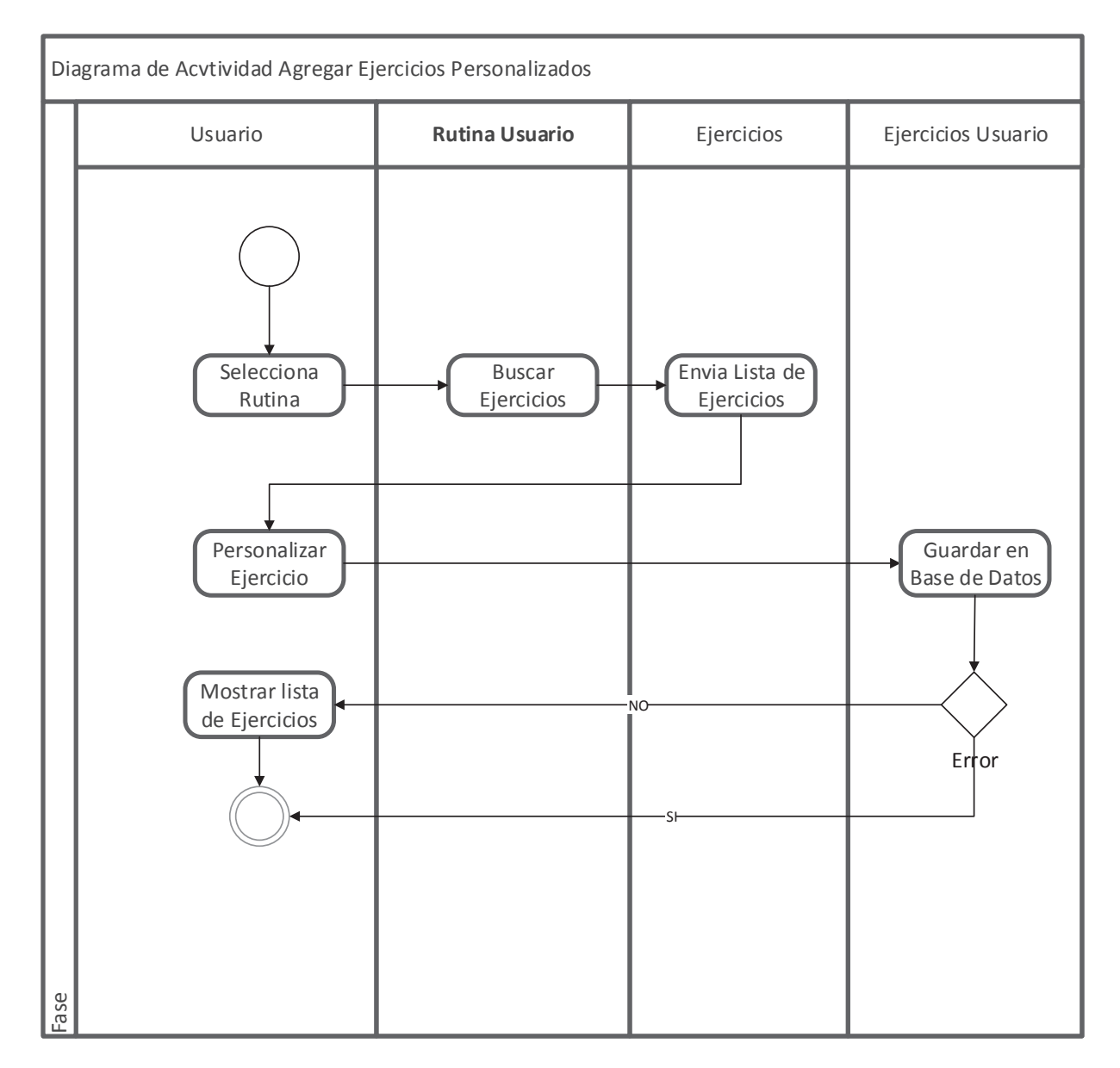

### **12.2 Diagrama Ingresar Ejercicio**

Figura 12.12-2 Diagrama Ingresar Ejercicio.

### **13 Base de Datos y Componentes**

#### **13.1 Base de Datos**

Diagrama de la base de datos de la aplicación, que muestras los atributos y las relaciones entre las tablas.

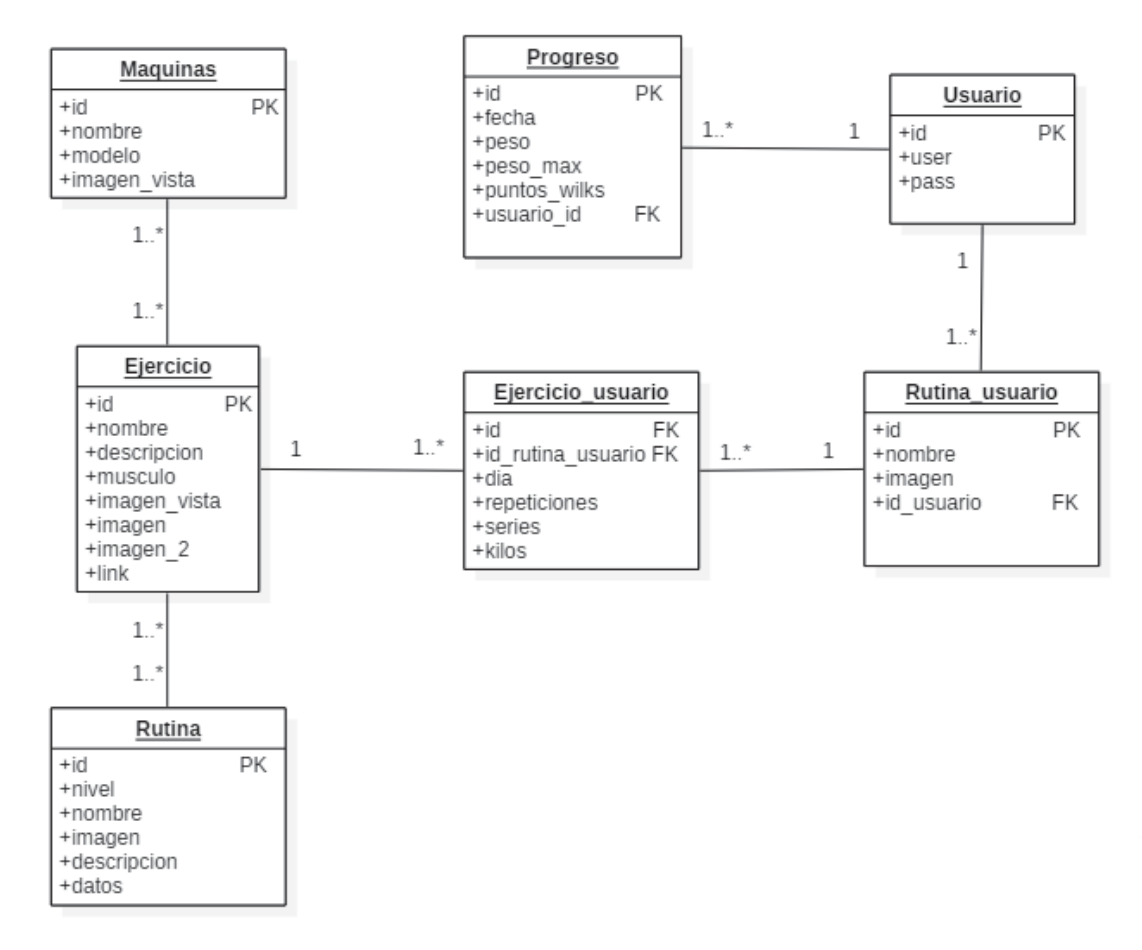

Figura 13.1 Base de Datos

### **13.2 Modelo de Clases**

Modelo de clases con los atributos y métodos correspondientes a cada uno

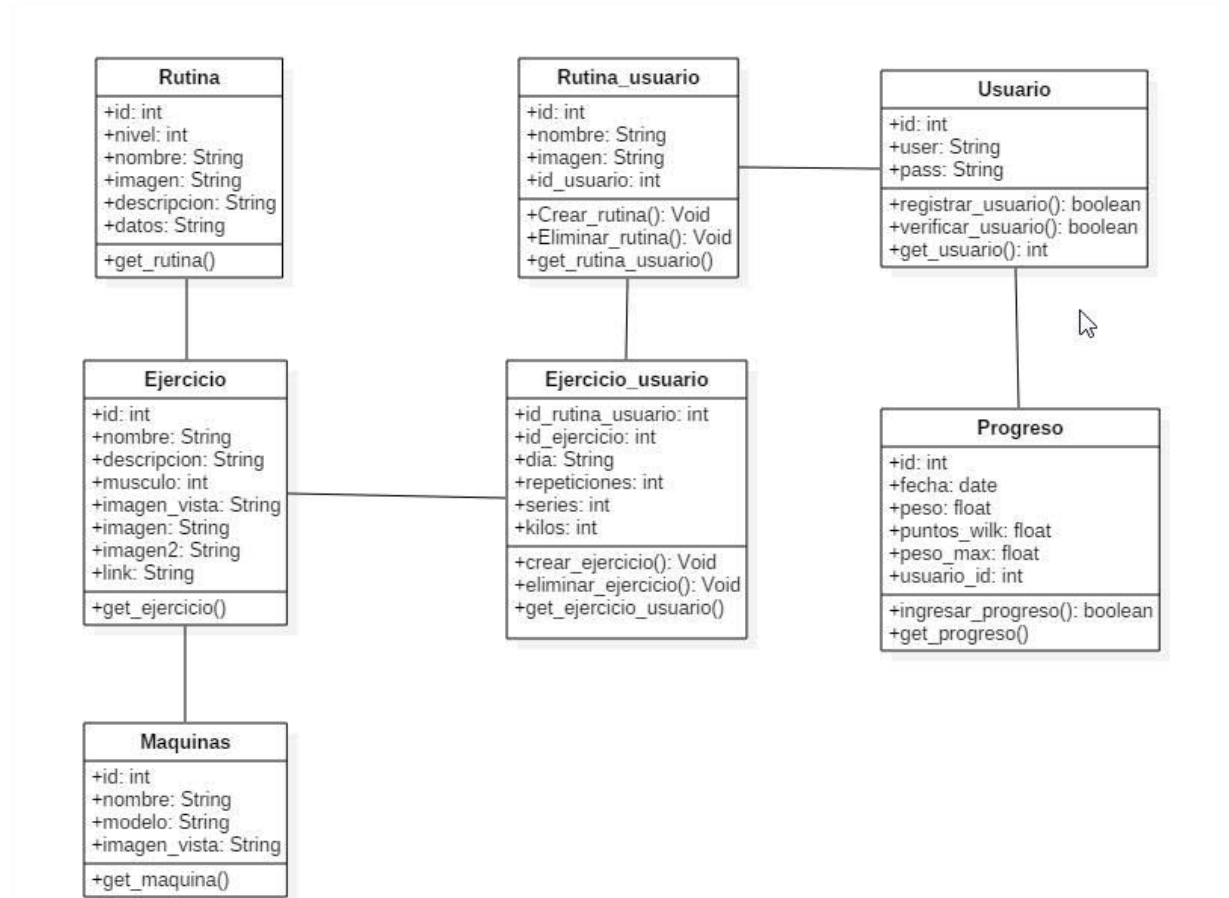

Figura 13.2 Diagrama de Clases

### **13.3Componentes**

Diagrama de componentes que muestra las interfaces y clases que ocupa la aplicación.

![](_page_32_Figure_2.jpeg)

Figura 13.3 Componentes 13.3 Componentes

### **14 Prototipos**

### **14.1 Pantalla "Ingreso"**

![](_page_33_Picture_93.jpeg)

 En esta pantalla el usuario tendrá la opción de ingresar con su usuario y contraseña o crear un nuevo usuario para poder usar la aplicación.

Figura 14.14-1 Prototipo Ingreso

### **14.2 Menú desplegable**

![](_page_33_Picture_6.jpeg)

El menú principal de la aplicación, el cual despliega una pestaña al lado izquierdo del dispositivo que muestra unos accesos directos a ciertas características que consideramos importantes dentro de ella.

Figura 14.14-2 Prototipo menú

### **14.3 Gimnasios en mapa**

![](_page_34_Figure_1.jpeg)

En esta sección de la aplicación se mostrarán los gimnasios que estén cercanos al usuario en un radio determinado.

Figura 14.14-3 Prototipo gimnasios

### **14.4 Crear Intervalos**

![](_page_34_Picture_5.jpeg)

Esta utilidad solicita al usuario ciertos ingresos de tiempos, los cuales son necesarios para iniciar la actividad.

Figura 14.14-4 Prototipo intervalos de tiempo

### **14.5 Utilidades**

![](_page_35_Picture_1.jpeg)

Pantalla del menú de utilidades de la aplicación, en la cual se presentan varias opciones que el usuario pudiese llegar a ocupar tanto en el gimnasio como fuera de él.

Figura 14.14-5 Prototipo utilidades

### **15 Alcance del sistema**

El sistema a desarrollar estará orientado a personas de todo tipo de edad, que sea una aplicación robusta para todo lo que se contempla y que no tenga ningún tipo de percance a la hora de instalarlo en el dispositivo móvil.

### **15.1 Restricciones y limitaciones del sistema**

Se establecerá una limitación en el sistema que es sobre la distancia a la cual actuara el GPS del usuario para detectar los gimnasios. Este diámetro será establecido de manera adecuada para el usuario y para el dispositivo móvil.

### **15.2 Análisis de desarrollo del problema**

Ventajas:

- x Se cuenta con el hardware y el software necesario para poder llevar a cabo el desarrollo del sistema, se cuenta con las herramientas necesarias de trabajo.
- x El lenguaje de programación es un lenguaje robusto, además se cuenta con conocimientos básicos y una gran cantidad de material de apoyo en internet.

Desventajas:

- x Mejorar los conocimientos de desarrollo en relación al código en la plataforma Android, como también poder adaptar las funcionalidades externas a la aplicación.
- Coordinar y manejar los tiempos de trabajo entre los desarrolladores, para poder cumplir con las tareas, funcionalidades y plazos establecidos.

### **16 Plan de trabajo y mitigación**

Los riesgos pueden ocurrir en el transcurso del ciclo de vida del proyecto, para tratarlos es necesario el análisis de éstos (identificar su impacto y su probabilidad de ocurrencia), en base a esto realizar un Plan de Mitigación (prevención del riesgo) y un Plan de contingencia (que hacer cuando ocurre el riesgo).

Para ello se analizaron los posibles riesgos de todas las etapas del proyecto software, estos son especificados en la siguiente tabla:

### **16.1 Análisis de riesgo**

![](_page_37_Picture_35.jpeg)

# **16.2 Planes de mitigación**

![](_page_38_Picture_9.jpeg)

# **16.3 Planes de contingencia**

![](_page_39_Picture_9.jpeg)

### **17 Conclusión**

El presente estudio deja en claro que el uso de Android como sistema operativo para crear aplicaciones que sean útiles en el diario vivir es creciente y ofrece un gran campo para desarrolladores e ideas innovadoras, por ser uno de los sistemas operativos móviles más conocidos y aceptados por el público actualmente, aunque existe una gama infinita de proyectos realizados cada día en esta plataforma, esto no limita a los programadores en sus capacidades de inventar y reinventar nuevas aplicaciones.

En nuestro proyecto nos vimos enfrentados a problemas de gran complejidad para el manejo de los datos y la realización de la interfaz móvil para el usuario. La gran masividad de Android entre los desarrolladores nos permitió mayor acceso recopilar información y material de ayuda para la creación de la aplicación. La resolución de estos complejos desafíos nos deja mejor preparados para nuestro futuro como desarrolladores.

Considerando los objetivos que se plantearon como meta, estos se cumplieron de manera eficiente. Todo usuario novato podrá encontrar en nuestro aplicativo un aliado para adentrarse en el mundo de los gimnasios, como también se entregan utilidades productivas y necesarias que pueden servir para el usuario en general. Finalmente como resultado obtenemos un producto amigable y sencillo, pero con gran potencial de información y herramientas de todo tipo.

El resultado final de nuestro software nos deja muy conformes respecto a las expectativas esperadas. La app tiene un diseño moderno y atractivo, de fácil uso para el usuario, información clara y precisa, apoyo de imágenes y videos. Pero pese a sentirnos satisfechos de lo realizado, creemos que aún se pueden seguir mejorando algunas herramientas, como también aportar complementos que hagan de la aplicación un producto mejor acabado y profesional. Optimización en el manejo de los datos, seguir mejorando en la personalización de herramientas para el usuario, exportar un calendario de rutinas de ejercicios, etc. Creemos que el potencial de la aplicación aún no ha sido explotado en su totalidad, y queda mucho para seguir creando.

# **18 Bibliografía**

[1] AndroidBegin, *Android Dialogfragment Tutorial*, Disponible vía web en http://www.androidbegin.com/tutorial/android-dialogfragment-tutorial/, Revisada por última vez 2 de Octubre de 2013.

[2] Mark Keen, *Handle button click inside a row in recyclerview*, Disponible vía web en http://stackoverflow.com/questions/30284067/handle-button-click-inside-a-row-inrecyclerview, Revisada por última vez 17 de Mayo de 2015.

[3] Clive, *Using cusotm fonts in your android apps*, Disponible vía web en http://www.101apps.co.za/index.php/articles/using-custom-fonts-in-your-android-apps.html

[4] MKyong, *Android toast example*, Disponible vía web en http://www.mkyong.com/android/android-toast-example/, Revisada por última vez 12 de Marzo de 2012.

[5] James Revelo, *Android recyclerview cardview*, Disponible vía web en http://www.hermosaprogramacion.com/2015/02/android-recyclerview-cardview/, Revisada por última vez 7 de Febrero de 2015.

[6] Cambia Tu Fisico, *Ejercicios de Antebrazo*, Disponible vía web en http://www.cambiatufisico.com/ejercicios-antebrazo/, Revisada por última vez 7 de Octubre de 2015

[7] Greg Presto, *Los 29 ejercicios más duros para abdominales*, Disponible vía web en http://muyfitness.com/29-ejercicios-mas-galeria-1286/#page1.

# **19 Anexo**

![](_page_42_Picture_56.jpeg)

![](_page_43_Picture_59.jpeg)

![](_page_44_Picture_65.jpeg)

![](_page_45_Picture_70.jpeg)

![](_page_46_Picture_65.jpeg)

![](_page_47_Picture_55.jpeg)

![](_page_48_Picture_54.jpeg)

![](_page_49_Picture_51.jpeg)

![](_page_50_Picture_50.jpeg)

![](_page_51_Picture_55.jpeg)

![](_page_52_Picture_70.jpeg)

![](_page_53_Picture_67.jpeg)

![](_page_54_Picture_65.jpeg)

![](_page_55_Picture_65.jpeg)

![](_page_56_Picture_70.jpeg)

![](_page_57_Picture_72.jpeg)